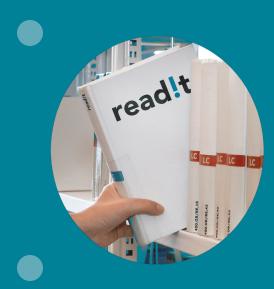

Tips and Tricks How to use read!t even better

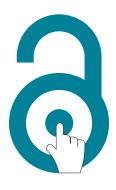

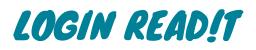

You have access to read!t via the desired course in the Syllabus. Simply log in with your WU account and off you go!

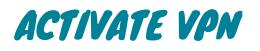

In order to be able to access e-books, e-journals, e-articles and many databases in the WU library, the <u>VPN client</u> (<u>Global Protect</u>) must be activated.

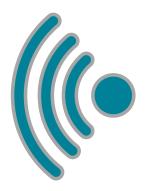

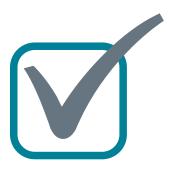

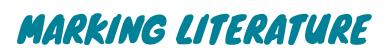

Keep track of the literature you have already read or edited and **mark it as read**!

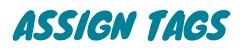

Just mark your favorite literature with **tags**. They will help you to organize the reading list more clearly. This feature is also available in <u>My Collection</u>, where you can collect any resources you like on your own list.

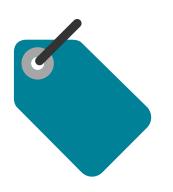

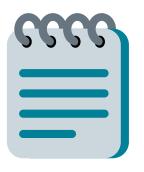

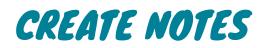

You can add short **private notes** to each resource and put important thoughts in the right place.

## COLLECT LITERATURE

Build your own collection of literature and resources. <u>My Collection</u> is the ideal collection space for interesting and helpful resources – not just for studying!

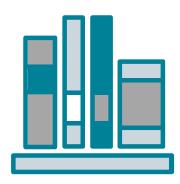

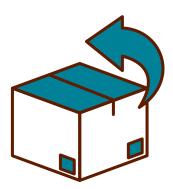

## EXPORT LIST

Export selected lists to a Word document, a PDF file or in a RIS format so that you can also print it out, send it, share it or use it in your **reference management program**.

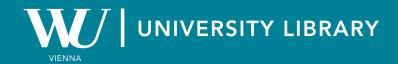